# **Installer Dokuwiki sur AbulÉdu**

Mise au propre d'une procédure pour installer dokuwiki sur AbulÉdu. Attention, les droits "root" sont nécessaires pour faire cette installation.

Note: Depuis la version 8.08 d'AbulÉdu l'intranet **est** un dokuwiki super vitaminé :) vous n'avez donc pas vraiment de raisons d'installer un autre dokuwiki supplémentaire sauf si vous le voulez vraiment !

# **Téléchargement**

### <http://www.splitbrain.org/go/dokuwiki>

Cette installation a été testée avec la version "2008-05-05". Il faut simplement télécharger l'archive de dokuwiki en tar.gz, depuis le compte abuladmin par exemple.

# **Installation**

Pour l'installation, en abuladmin, il faut extraire le contenu de l'archive :

```
tar -xvzf dokuwiki-2008-05-05.tgz
```
Puis il faut créer un dossier dokuwiki et copier le contenu de l'extraction à l'intérieur.

```
mkdir /var/www/intranet/dokuwiki
cp -R dokuwiki-2008-05-05/* /var/www/intranet/dokuwiki
```
Si on lance le navigateur sur ce dossier à l'adresse [http://servecole/dokuwiki](#page--1-0), on constate quelques problèmes de droits sur des dossiers.

Il faut donc passer root pour la suite !

```
chown www-data dokuwiki/conf/ dokuwiki/data dokuwiki/data/pages
dokuwiki/data/attic dokuwiki/data/media dokuwiki/data/meta
dokuwiki/data/cache dokuwiki/data/locks dokuwiki/data/index
dokuwiki/data/tmp
```
En retournant à la même adresse, profitez-en pour changer la langue (anglais par défaut) et cliquer sur "réessayer" pour vérifier que tous les bons droits sont rétablis.

Vous vous retrouvez sur la page d'installation et pouvez compléter les champs pour votre wiki :

- Nom du wiki
- nom de l'administrateur et mot de passe
- type de wiki : ouvert, lecture seule, fermé.

Les ACL sont des droits affinés pour chaque utilisateur ou groupe d'utilisateurs. Ceci permettra de réserver des pages accessibles (ou non) en lecture ou écriture/modification. A privilégier.

Une fois le formulaire rempli, identifiez-vous en tant qu'administrateur pour affiner les réglages du wiki : nom de la page d'accueil, chemin vers Imagemagick (/usr/bin), désactiver les détections de mises à jour de dokuwiki…

# **Thèmes ou modèles**

- Il est possible de modifier l'aspect du wiki en utilisant des modèles. Ceux-ci sont à télécharger [\(sur cette page](http://wiki.splitbrain.org/wiki:tpl:templates#available_templates) par exemple) à placer dans le dossier dokuwiki/lib/tpl dans un dossier portant le nom du thème. Il est nécessaire d'extraire les fichiers de l'archive et de les copier ensuite dans le dossier de modèle (template).
- Rendez vous ensuite dans la page d'administration (bouton "admin" en bas à gauche de la page, une fois authentifié comme administrateur), et changez votre thème en choisissant le nouveau thème dans le champ "Template".
- Retournez vers votre page d'accueil et c'est gagné !

## **Notes**

Il existe un mécanisme d'authentification (qui propose notamment "plain" par défaut, mais aussi LDAP, mysql, basic… Mais je n'ai pas su l'utiliser. Peut-être est-ce intéressant de l'activer pour retrouver les comptes des utilisateurs pour AbulEdu. Il n'y a pas de procédure d'importation de comptes depuis l'interface d'administration des utilisateurs.

Il est conseillé en école primaire de créer un wiki ouvert, l'aspect de l'authentification préalable est très (trop) contraignant. Toutefois ceci ouvre des failles de sécurité, si le serveur est accessible depuis l'extérieur, car dans ce cas, n'importe qui pourra écrire, effacer…

From: <https://docs.abuledu.org/> - **La documentation d'AbulÉdu**

Permanent link: **[https://docs.abuledu.org/abuledu/administrateur/installation\\_de\\_dokuwiki](https://docs.abuledu.org/abuledu/administrateur/installation_de_dokuwiki)**

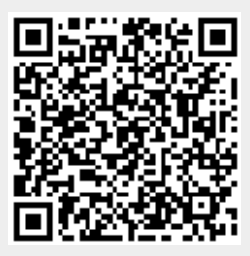

Last update: **2016/01/21 12:50**